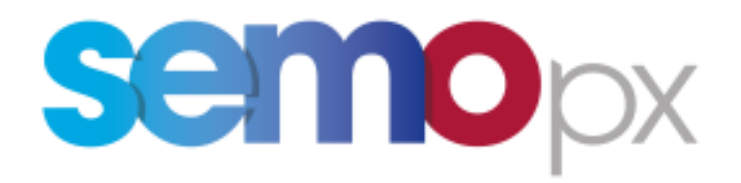

# **User Guide – M7 2FA**

**Two-Factor Authentication (2FA)**

Author | SEMOpx Date 08/03/2024 Version | Version 1.23

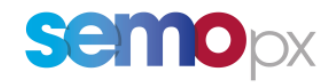

### **Contents**

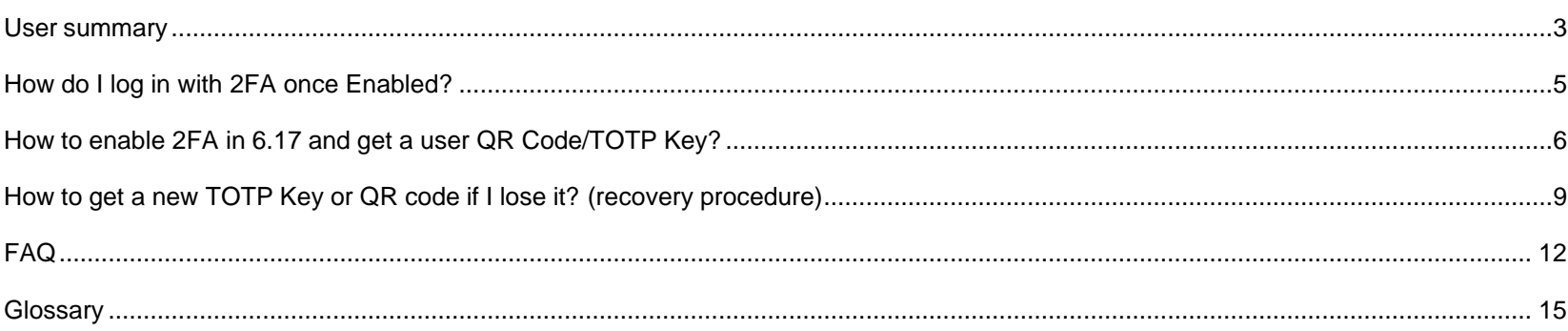

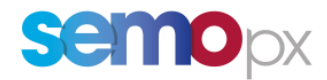

### **Usersummary**

<span id="page-2-0"></span>In compliance with the industry security standards, **the Two-Factor Authentication (2FA),** is introduced to **add**

**one layer of security to your user account:**

- optional with M7 6.15 since 13 June 2023,
- **mandatory as of M7 6.17 in Q1 2024.**

This *Time-based One-Time Password* **(TOTP) 2FA** consists in asking users to **provide when logging in:**

- 1. **their usual username (CX...) and password** (current situation),
	- o this password can be considered as "static"
	- $\circ$  Note: technically speaking the password only needs to be provided with when establishing a connection with one of our API servers, not with the Login Request).
- 2. **a NEW 6-digits "authentication code"**, time-based,
	- o meaning it **will change every 30 seconds**,
	- o will be **valid for 60 seconds** (for the current 30-second period and the next one), so that a code generated at the very end of a 30-second period still works by the time it reaches M7,
	- o and will be given by an **Authenticator App** on your smartphone or for API automated applications calculated by an **algorithm** (the public "TOTP" algorithm) .

### Add a new security layer: 2 Factor Authentication

2FA : a protection against Social hacking

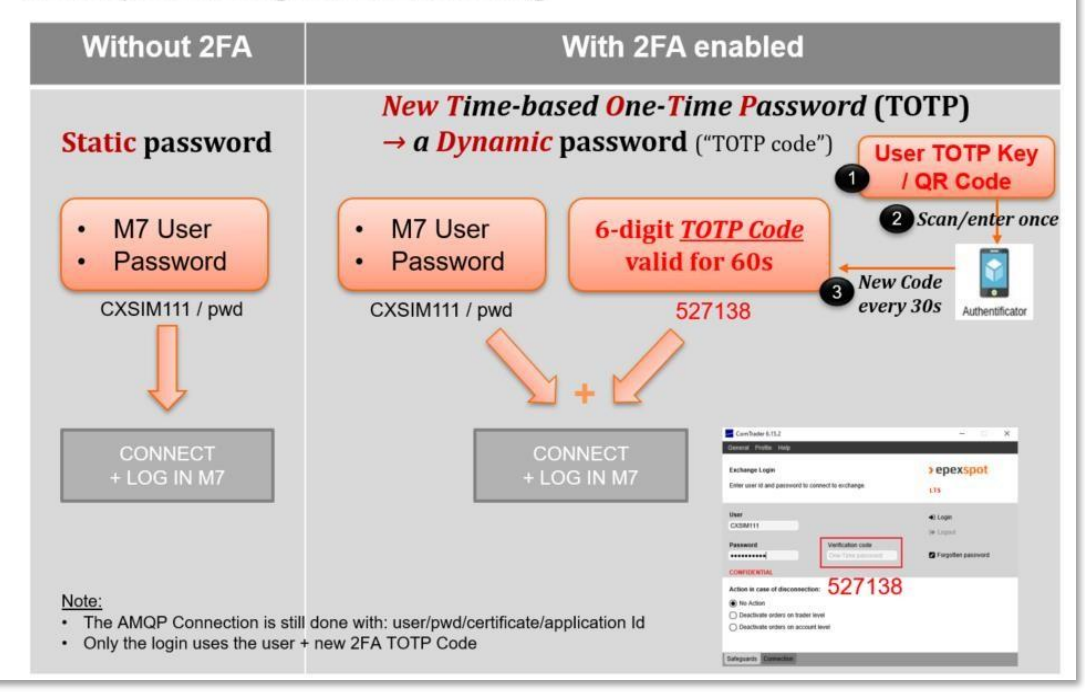

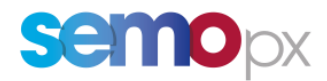

### **This guide describes the 2FA principles and the related procedures** you need to follow to be able to:

- enable this 2FA for each desired user (since optional with M7 6.15):
	- o via ComTrader, the Web GUI **or via the M7 API**
- generate the required elements (*QR code* for smartphone and *TOTP Key* for automated API apps) for you to generate this new *Authentication Code* that will change every 30 seconds and be able to log in with your user:
	- o in ComTrader,
	- o in the WebGUI with a report user,
	- o in the M7 API.
- re-generate them in needed, for instance if lost.

The last FAQ section covers related M7 topics (Password Policy, API certificates) and specific 2FA questions (e.g. What is the validity of my QR code or TOTP Key?, Which application or API library should I use to generate TOTP codes?, etc.).

Please refer as well to **our 2FA Video Tutorial** that can be downloaded from the SEMOpx Website.

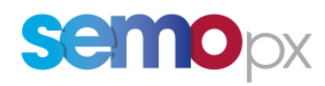

## **How do I log in with 2FA once Enabled?**

<span id="page-4-0"></span>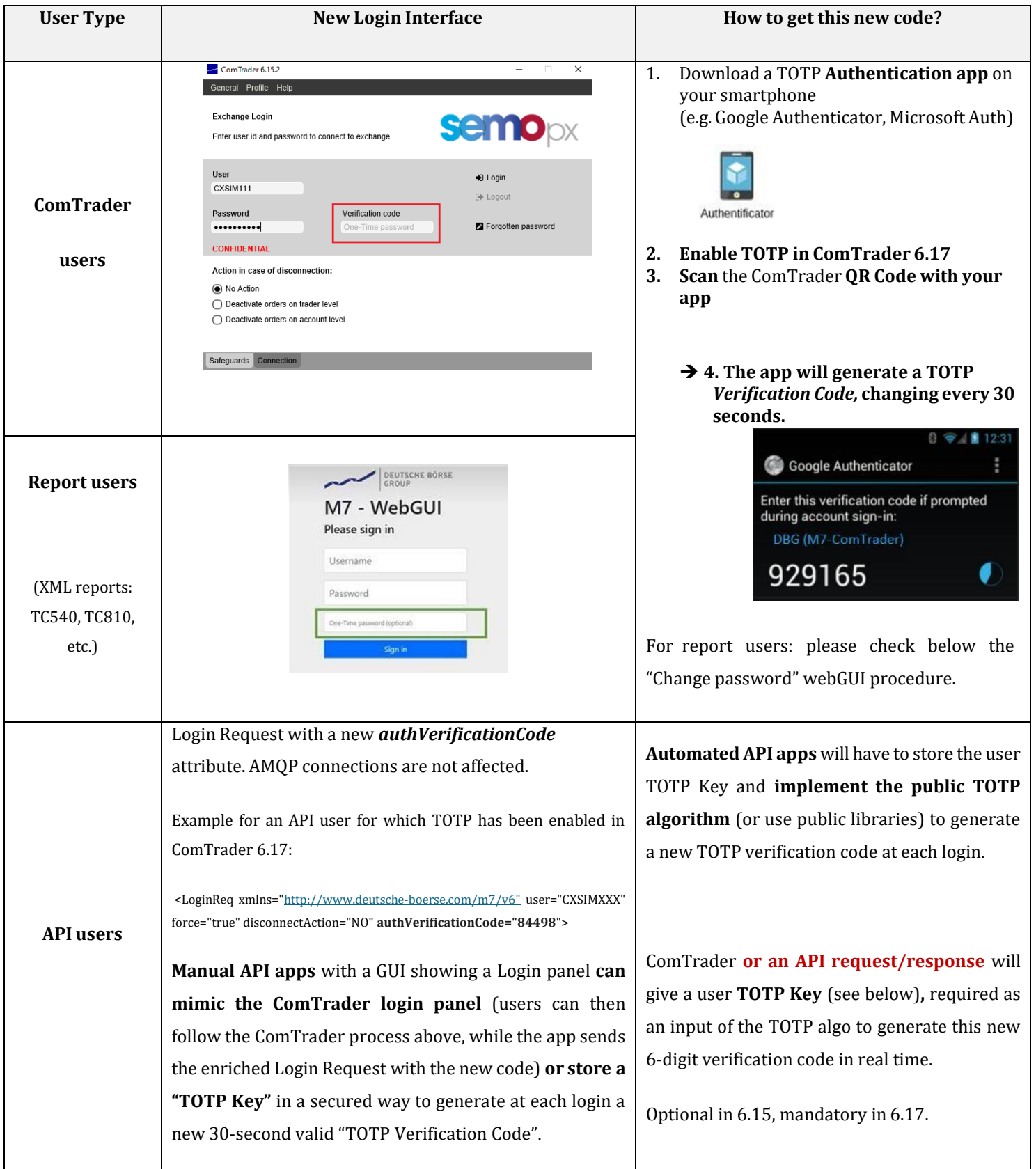

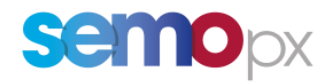

### **How to enable 2FA in 6.17 and get a user QR Code/TOTP Key?**

#### <span id="page-5-0"></span>Once M7 6.15 is delivered, **2 FA is by default disabled for all users.**

#### **Though still optional in 6.15, we encourage you to activate it by following the below procedure.**

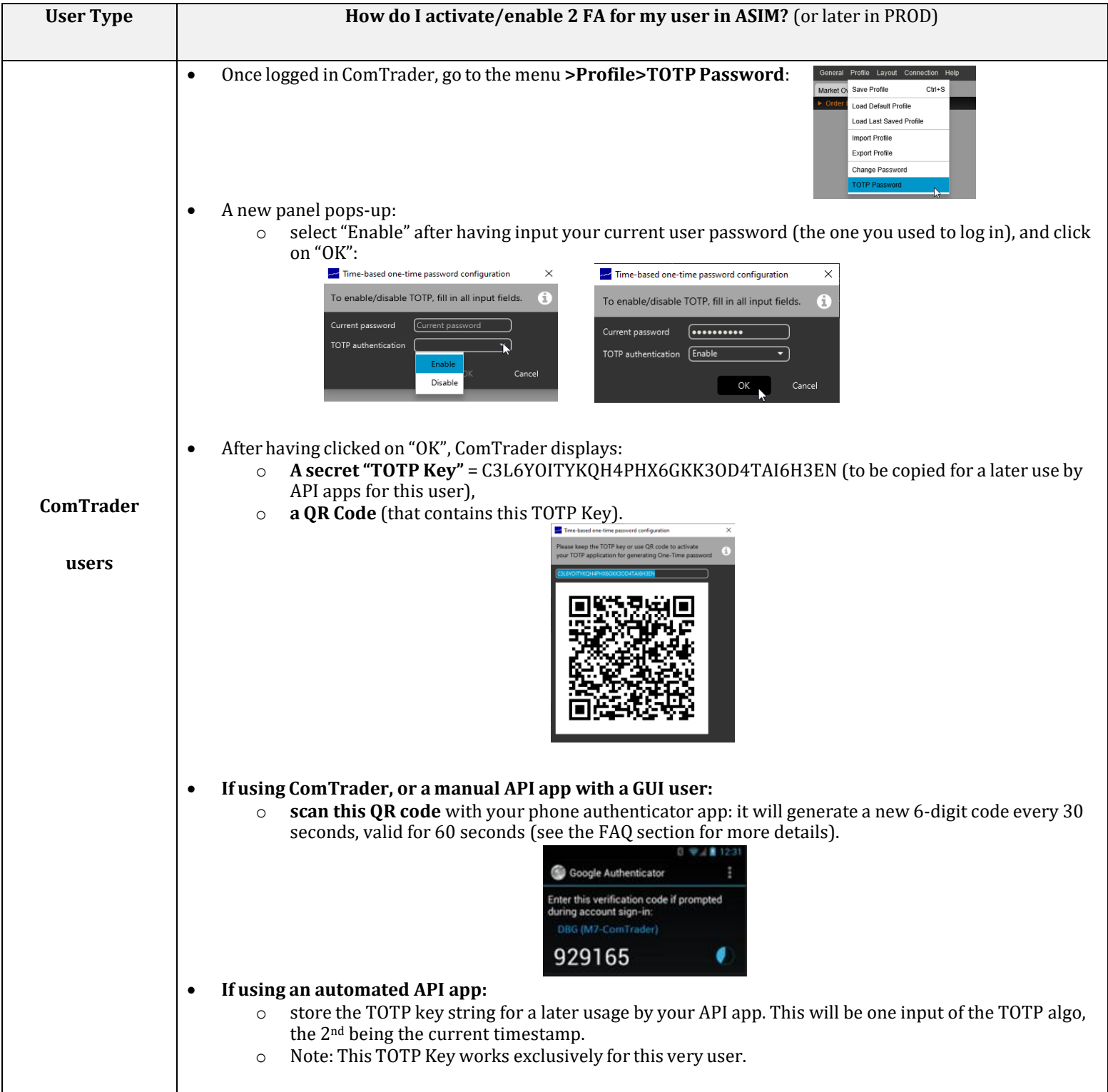

**USER GUIDE** Two-Factor Authentication (2FA)

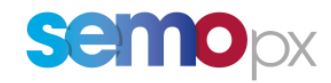

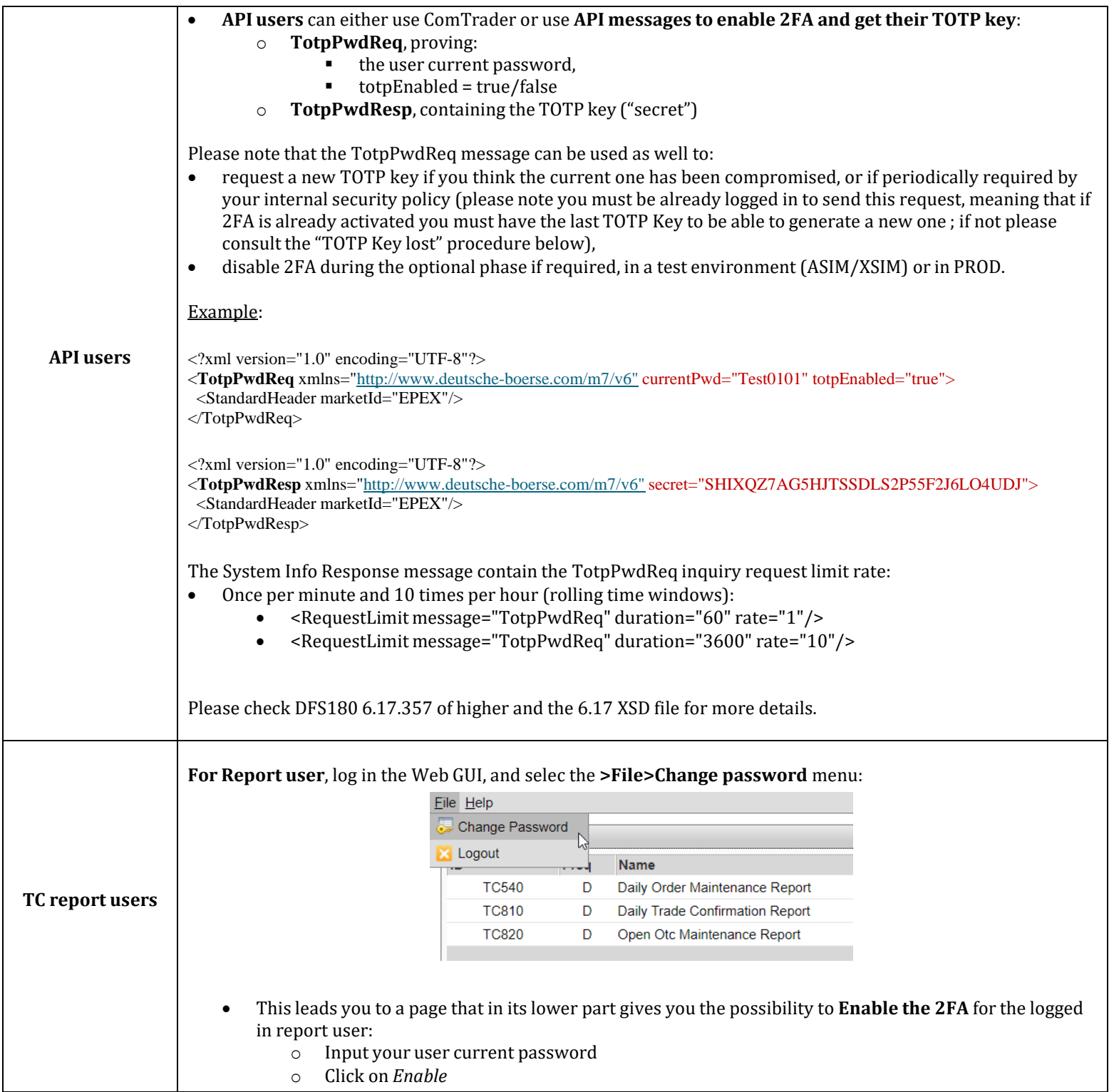

**USER GUIDE** Two-Factor Authentication (2FA)

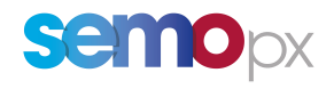

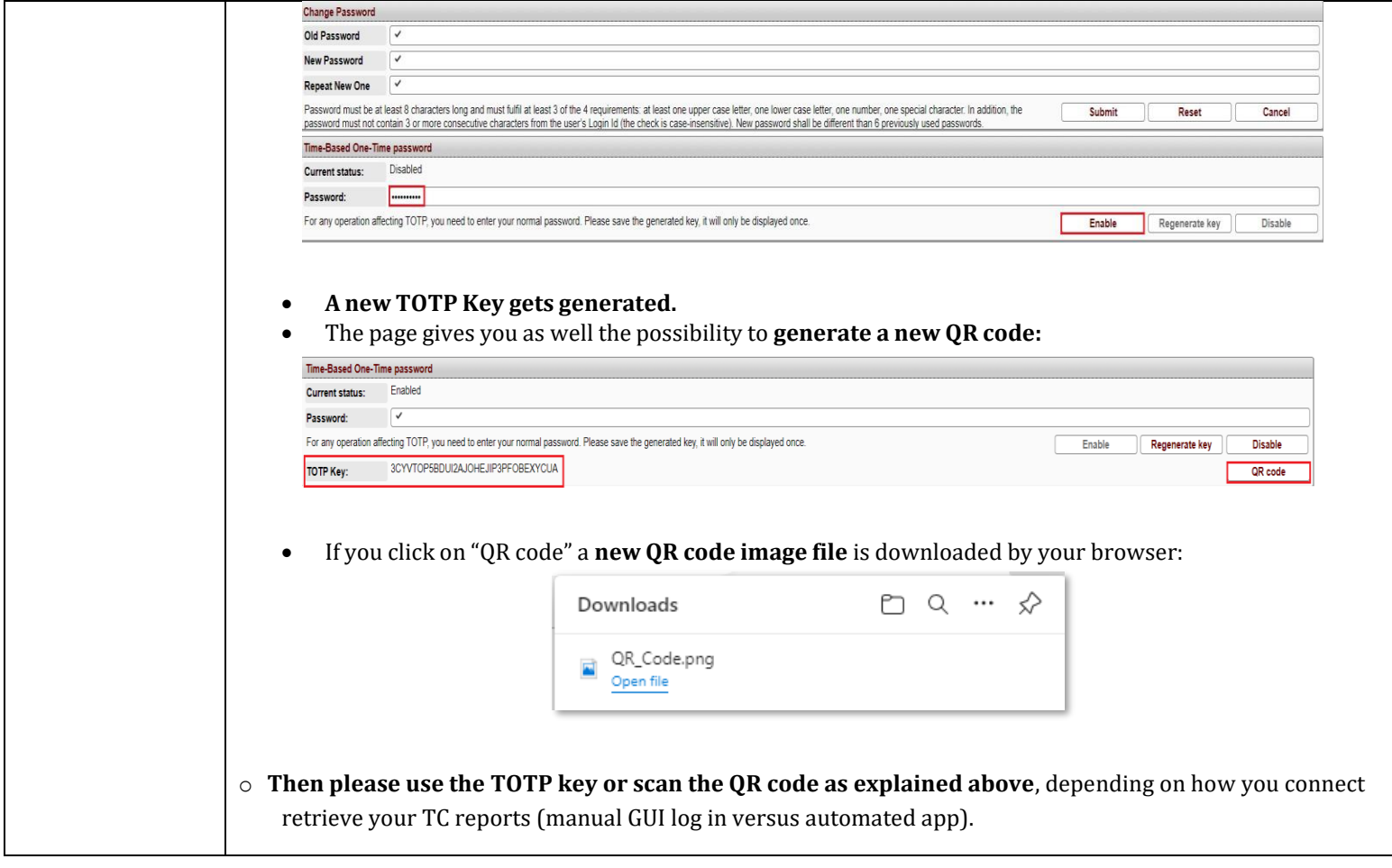

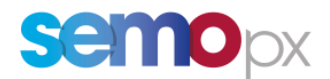

### **How to get a new TOTP Key or QR code if I lose it? (recovery procedure)**

<span id="page-8-0"></span>The below *Forgotten Password* **procedure** is applicable for all users : ComTrader, Report users and API users.

By the TOTP security standard, the secret "TOTP key" is:

- Personal: unique for each User
- only retrievable by the intended user when enabling 2 FA.
	- o Neither SEMOpx nor the user will be able to retrieve it afterwards in case the TOTP Key or QR code has not been not noted down or was lost / forgotten)
	- o The "forgotten password" procedure will need to be followed
- Launch ComTrader (for ComTrader or API users), OR open the Web GUI (for report users) and click on the **"Forgotten password" link** (without filling anything)**:**

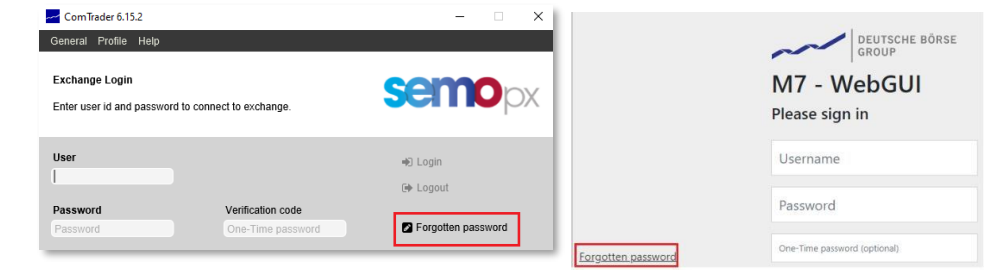

• The **"Forgotten password webGUI"** now contains a new option to **request a new TOTP Key/QR Code:**

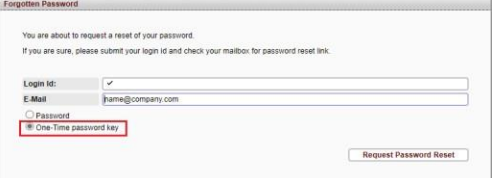

- When clicking on **"Request Password Reset",** M7 sends to the e-mail address a link, valid for 1 hour. Clicking on it leads you to a new page where you can **regenerate your user TOTP Key** :
	- o Enter your current user password
	- o Click on "Regenerate key"

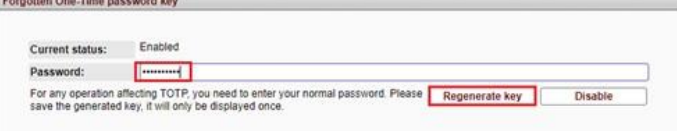

• **A new TOTP Key gets generated.** The page gives you as well the possibility to generate a new QR code:

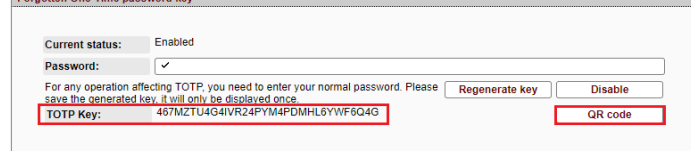

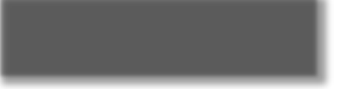

If you click on "QR code" a **new QR code image file** is downloaded by your browser:

#### Note for the testing period in ASIM:

please make sure that your email is registered in ASIM for your tested user so you can receive the required link: do not hesitate to contact our Market Operation team at [marketops@ops.semopx.com](mailto:marketops@ops.semopx.com) to adjust your user setup if required, so you can receive all emails sent by M7.

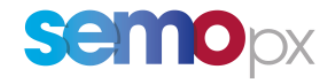

#### **M7 6.17 MANDATORY PHASE**

#### **Once 2FA becomes mandatory (M7 6.17 release), 2FA will be enabled by default:**

- **There will not be any possibility to disable 2FA.**
- **Users will not be able to log in if they are cannot provide a TOTP code:**
	- o All users who would not have already enabled 2FA and collected their TOTP Key/QR code, or users created after the "2FA mandatory switch" will have to **use a Web GUI procedure** that will be provided later with the 6.17 documentation (email received by the end user containing a link redirecting to the M7 Web GUI).
	- o Please note that API apps will not be able anymore to use *TotpPwdReq* to get a user first TOTP Key. The request will though still be available to generate a new TOTP key if required.
	- o **API apps implementing the "hide the TOTP code" model or hybrid model** (please see the below dedicated section) **will have to be able to store in a secured way the TOTP Key collected by the end user.**

# **User 2FA State Diagram - Mandatory phase**

#### When 2FA becomes mandatory, it is enabled and cannot be disabled.

- It will not be possible to log in without a TOTP code: users will first need to get their initial TOTP Key/QR Code.  $\bullet$
- The « get your in dial TOTP key/QR Code » procedure changes and becomes a Web GUI procedure, for all user types ¥ (no API automation possibility, for security reasons).

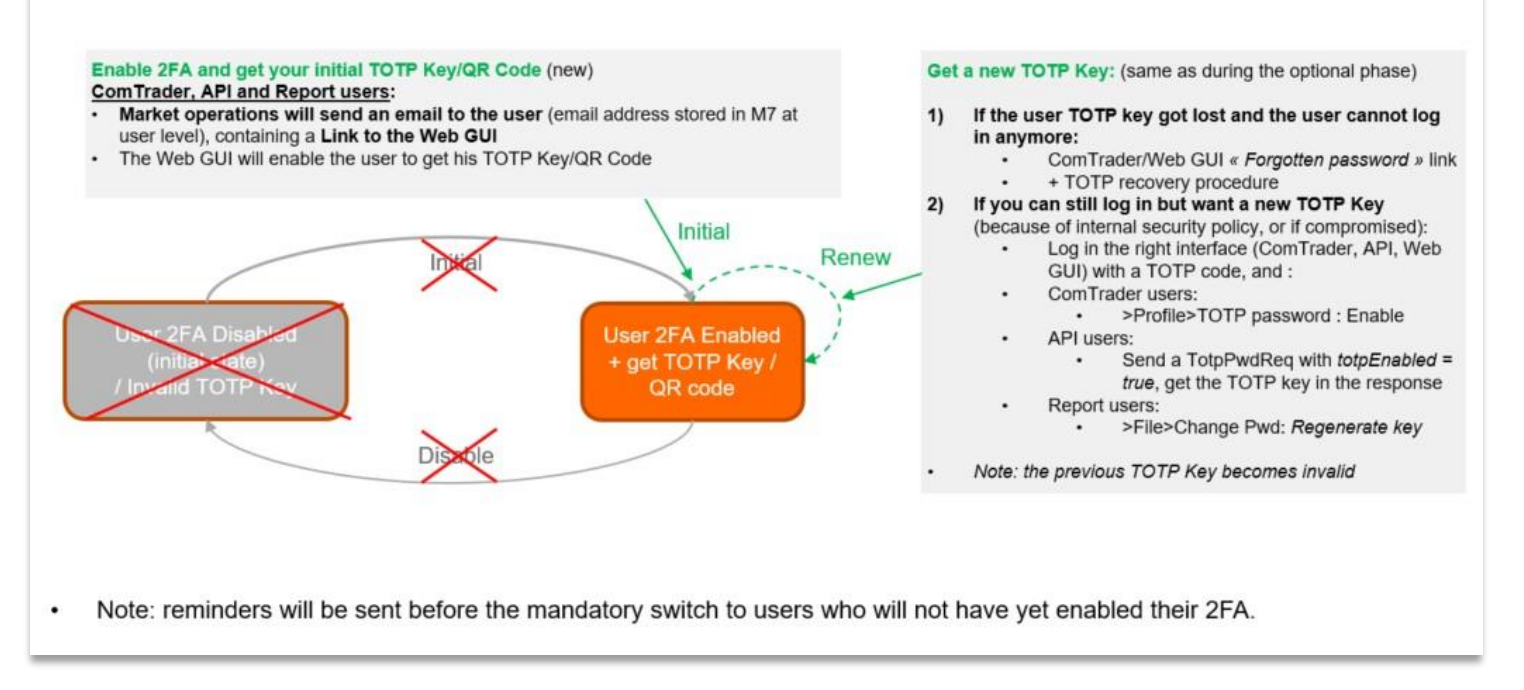

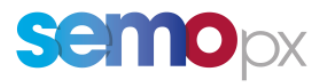

Once 2FA becomes mandatory: API apps can only acquire the initial TOTP key "manually" (retrieved by the end user, via a Web GUI procedure).

Comtrader OR apps with GUI

STEP 2 Option 1: Expose the verification TOTP code to end users:

### **Two 2FA Implementation models**

### 6.17 Mandatory phase - API users

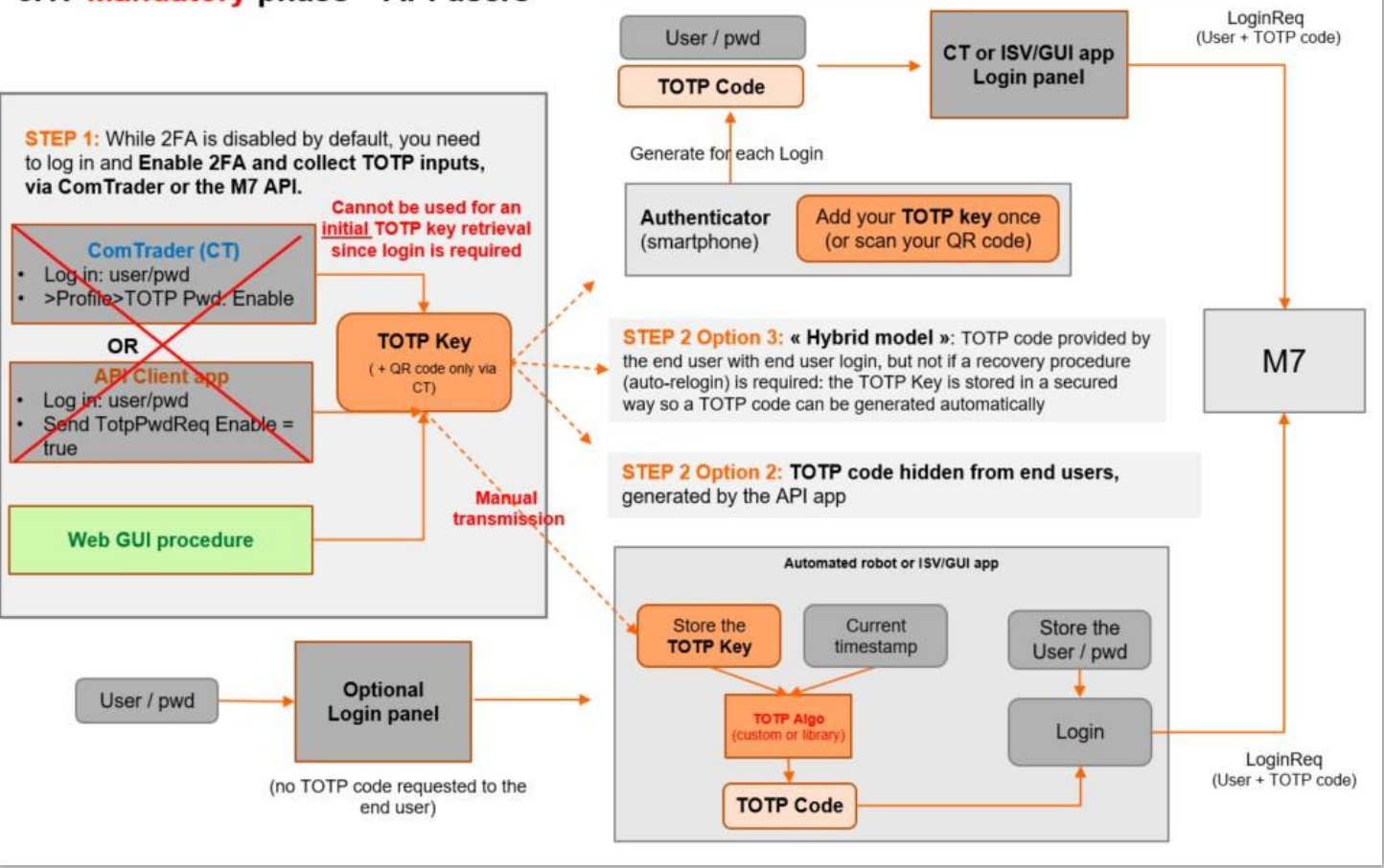

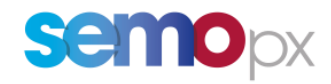

**FAQ**

<span id="page-11-0"></span>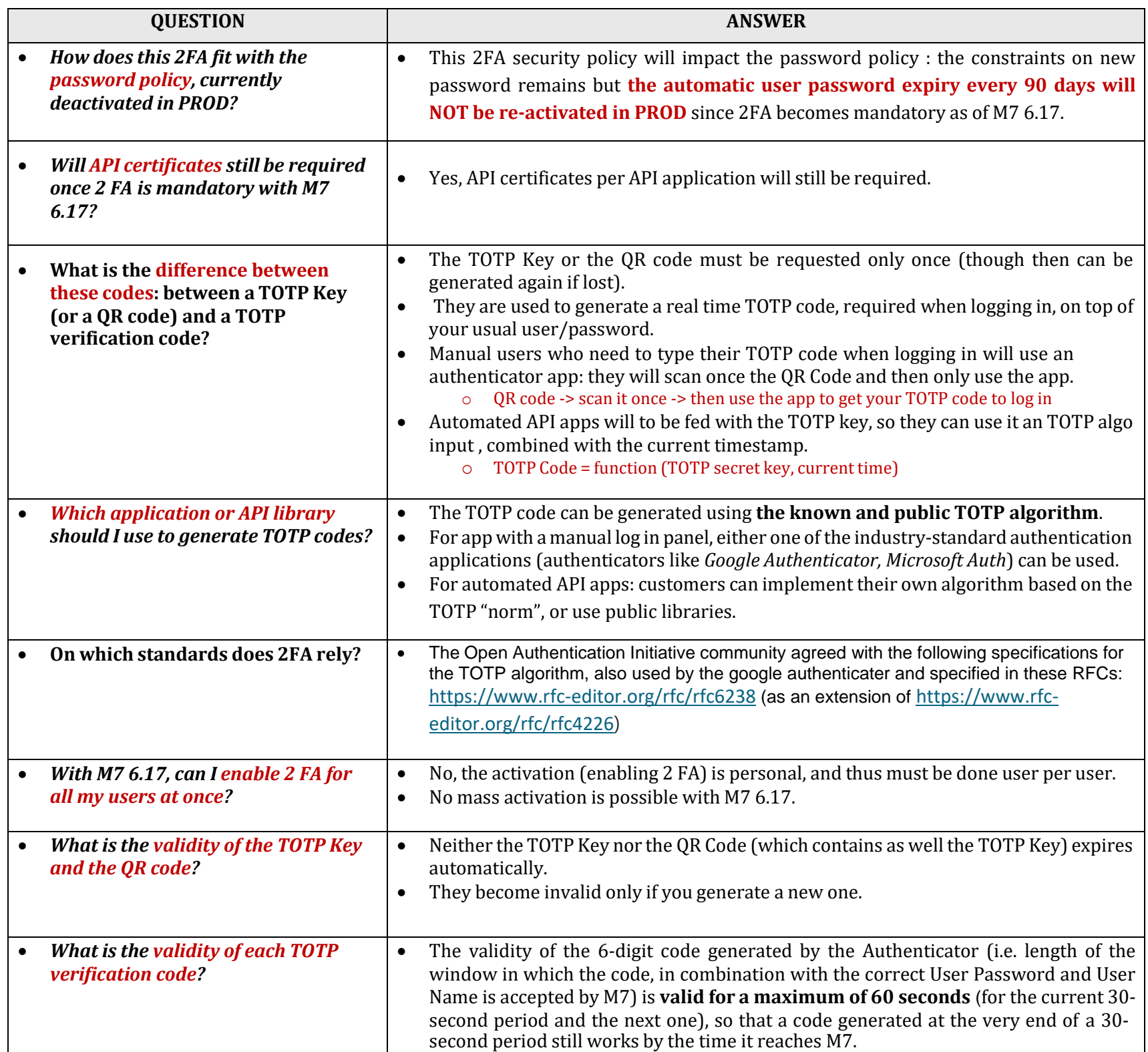

**USER GUIDE**

Two-Factor Authentication (2FA)

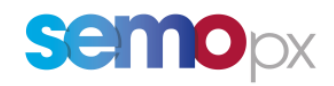

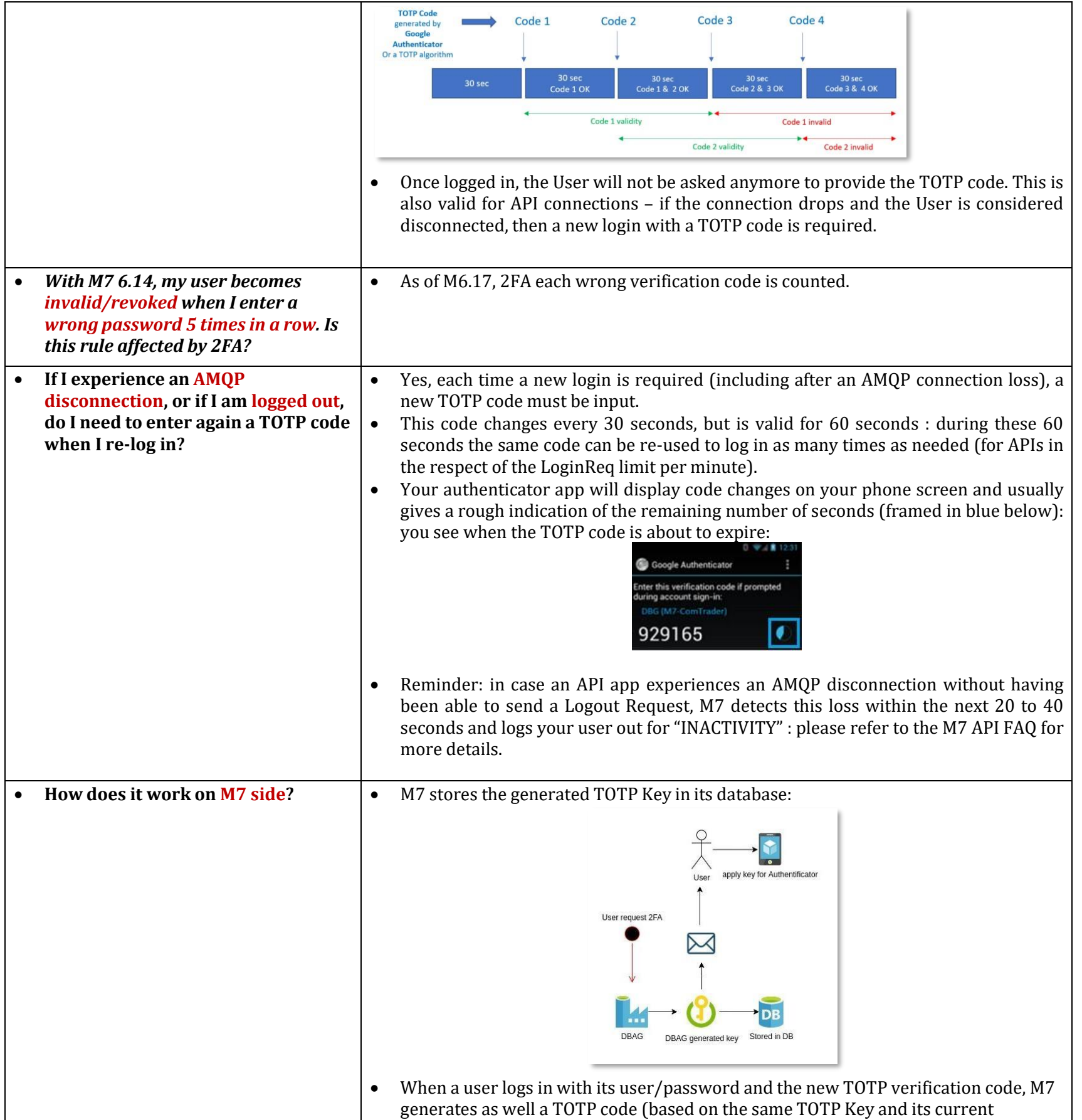

**USER GUIDE**

Two-Factor Authentication (2FA)

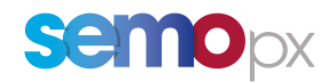

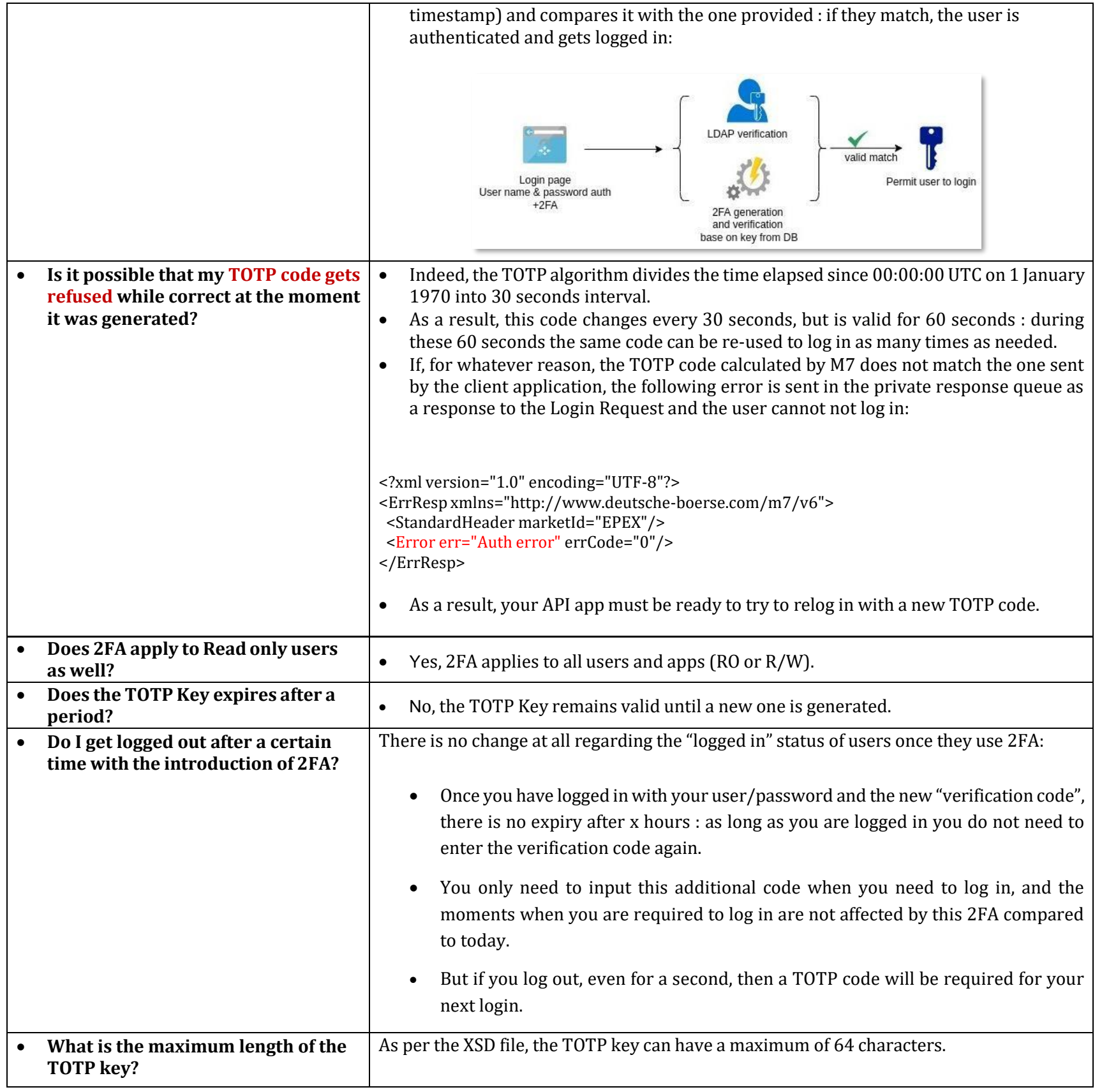

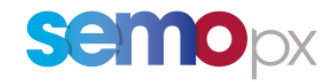

**Glossary**

<span id="page-14-0"></span>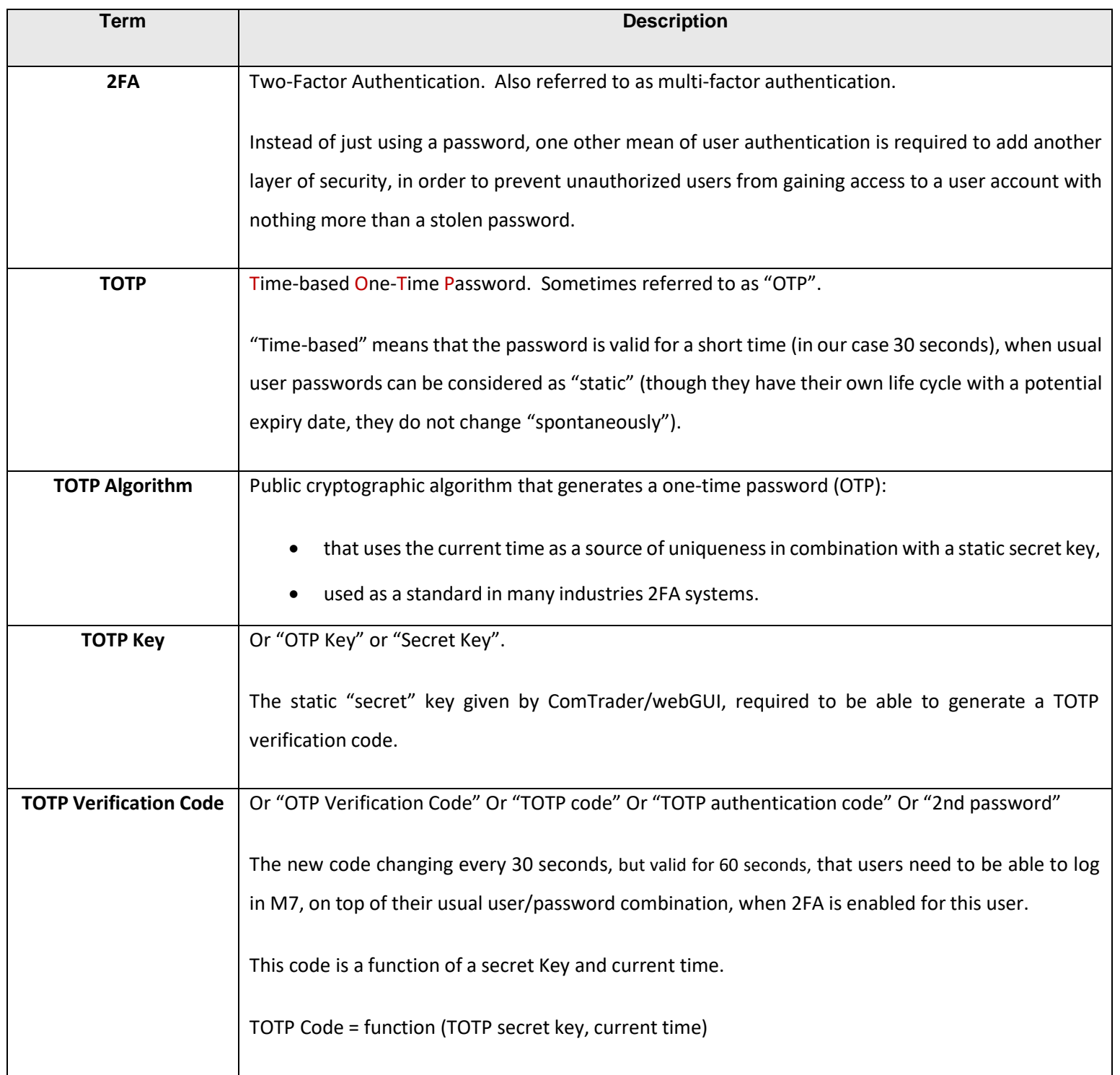